# $\text{DIA 2023}\underset{\text{BOSLI ANNUAL MEETING}}{\text{DIA 2023}}|{\text{ILLUMINAMENETING}}|{\text{ILLUMINAMIDAL MEETING}}|$ ❤

## **slido**: Speaker Polling Look Book

#### How to Include Polling in Your Session

 $DIA$  driving

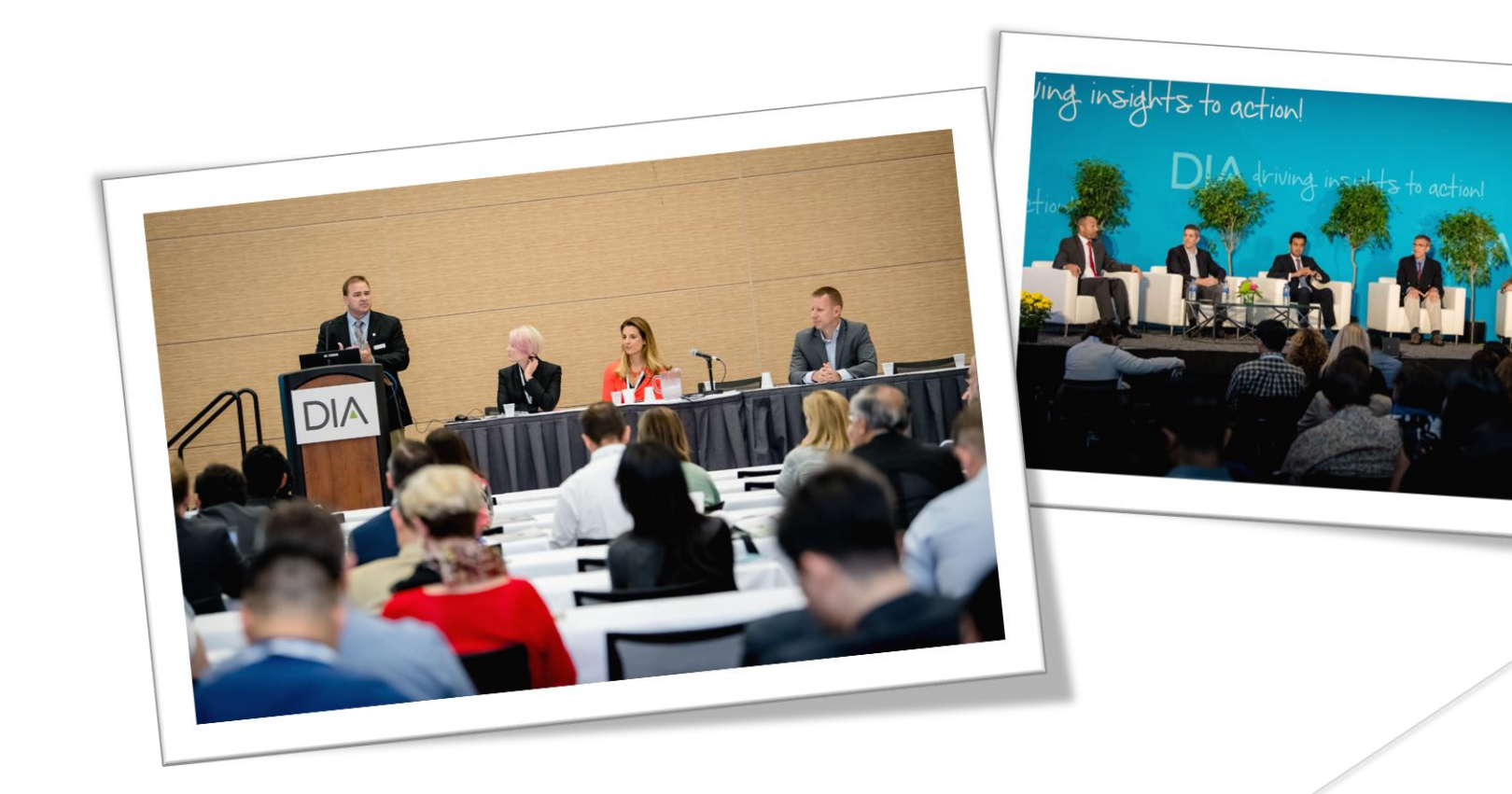

#### **Add an interactive aspect into your session!**

#### Give as much attention to PARTICIPATION as you do to **information**

Conferences have grown beyond attending just to listen to someone speak. Instead, face-to-face events should be about engagement, participation, and discussion, to learn beyond listening to information

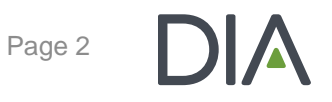

#### **What is Slido ?**

- Make your meetings and events more interactive by polling your audience in real time.
- **Live polls are an easy** way to kick -start the conversation, check knowledge, or get instant feedback.

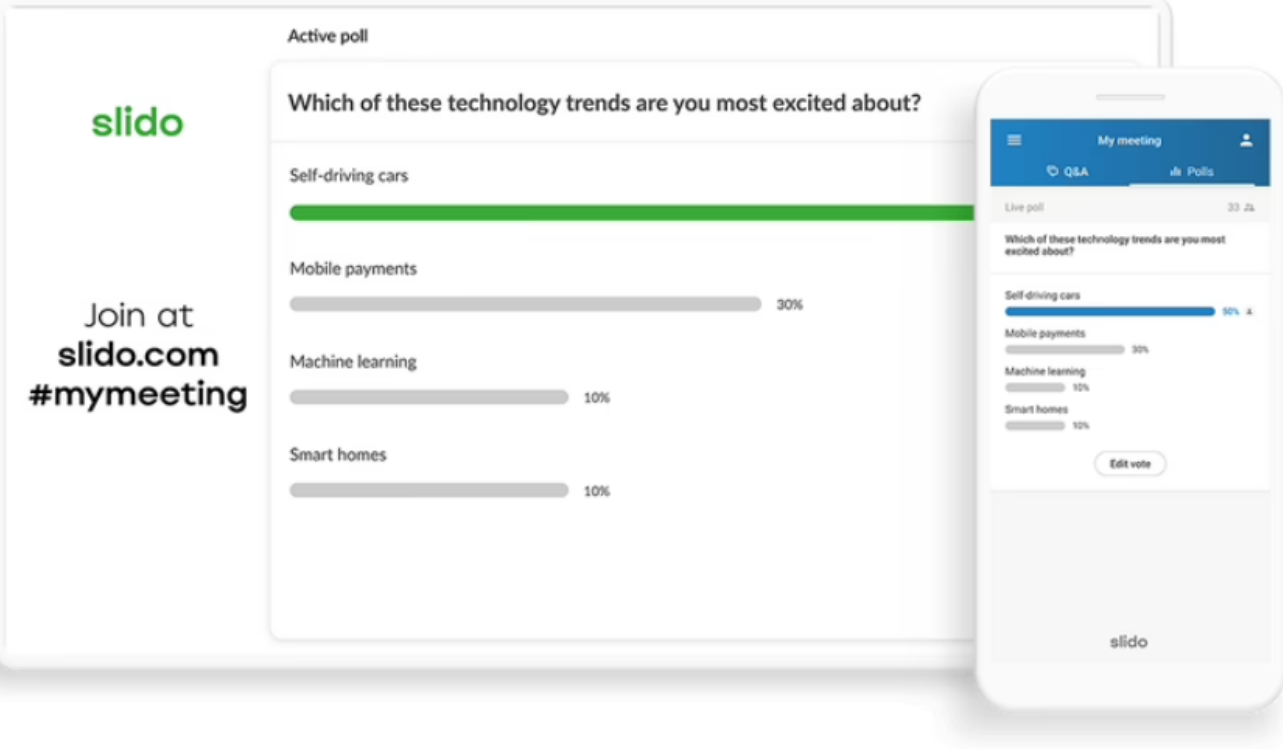

#### **How Do I Add Questions to My Presentation?**

#### **Step 1**

Choose from a large variety of question types, including multiple choice, word cloud, rating, open text and ranking.

When creating your **PowerPoint** Presentation, **add the question to the slide you wish the interactive question to appear.** When submitting to DIA, advise in the email which slides have questions.

**Step 2**

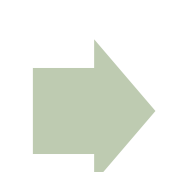

**Step 3 DIA** will convert your questions into a Slido Poll in PowerPoint slides.

#### **Step 1: Choose your poll type**

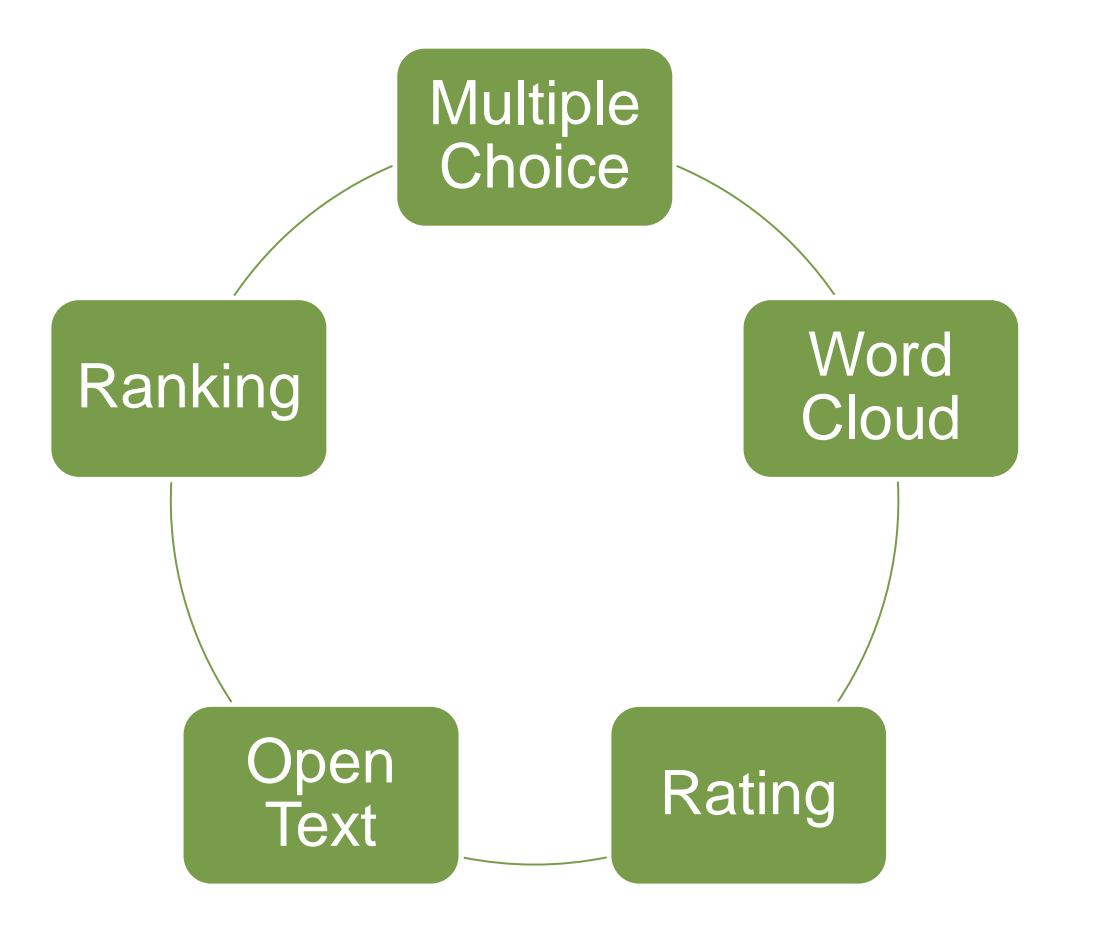

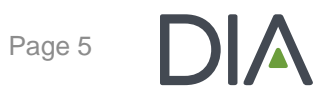

#### **Multiple Choice**

Discover your audience's opinions, preferences and knowledge. With multiple choice polls, people vote on predefined options and you can quickly see the prevailing answer.

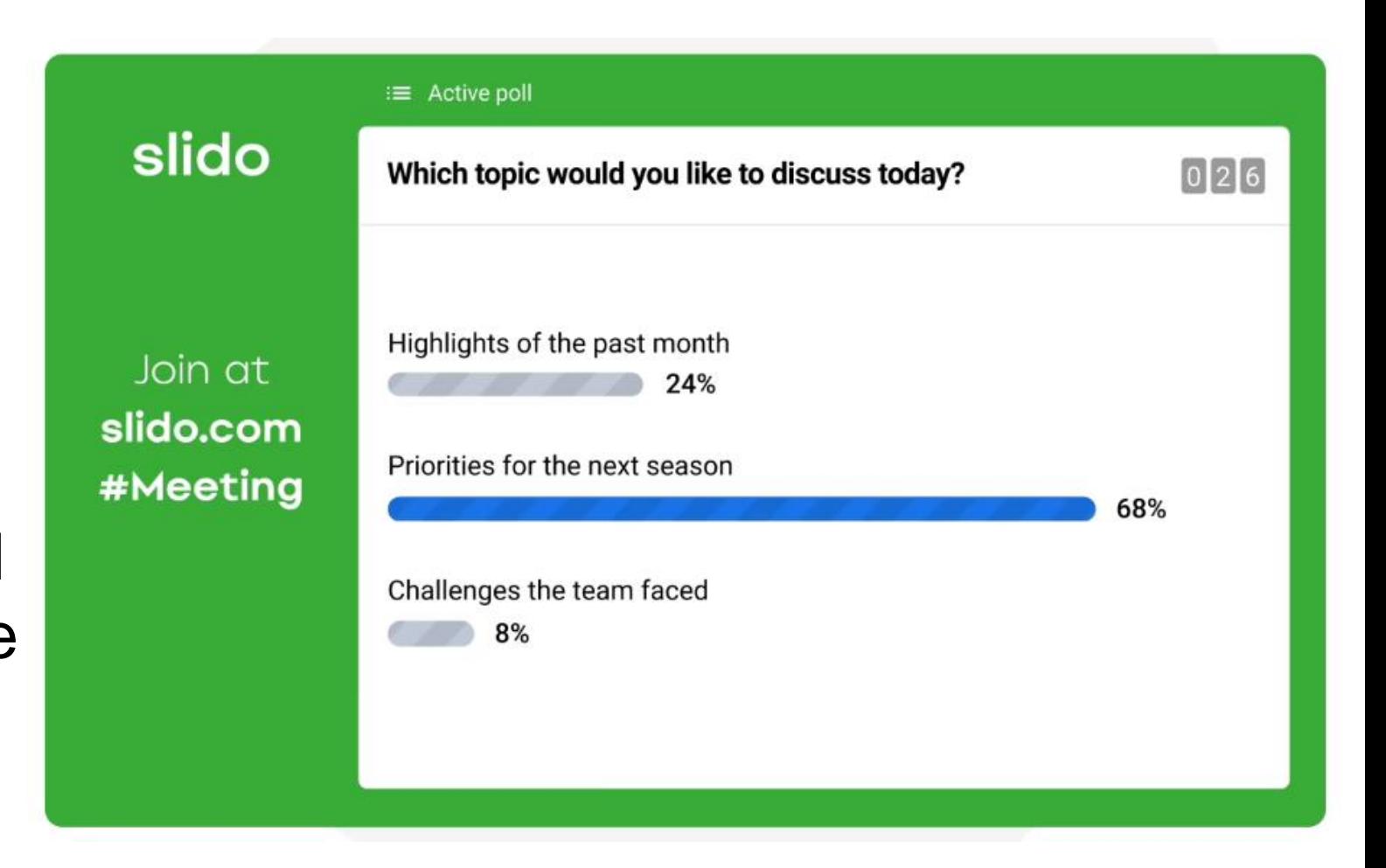

#### **Word Cloud**

Display the most popular answers in a beautiful word cloud. The more times a word is used, the bigger it gets. Word clouds are great conversation starters that are ideal for **one-word submissions.**

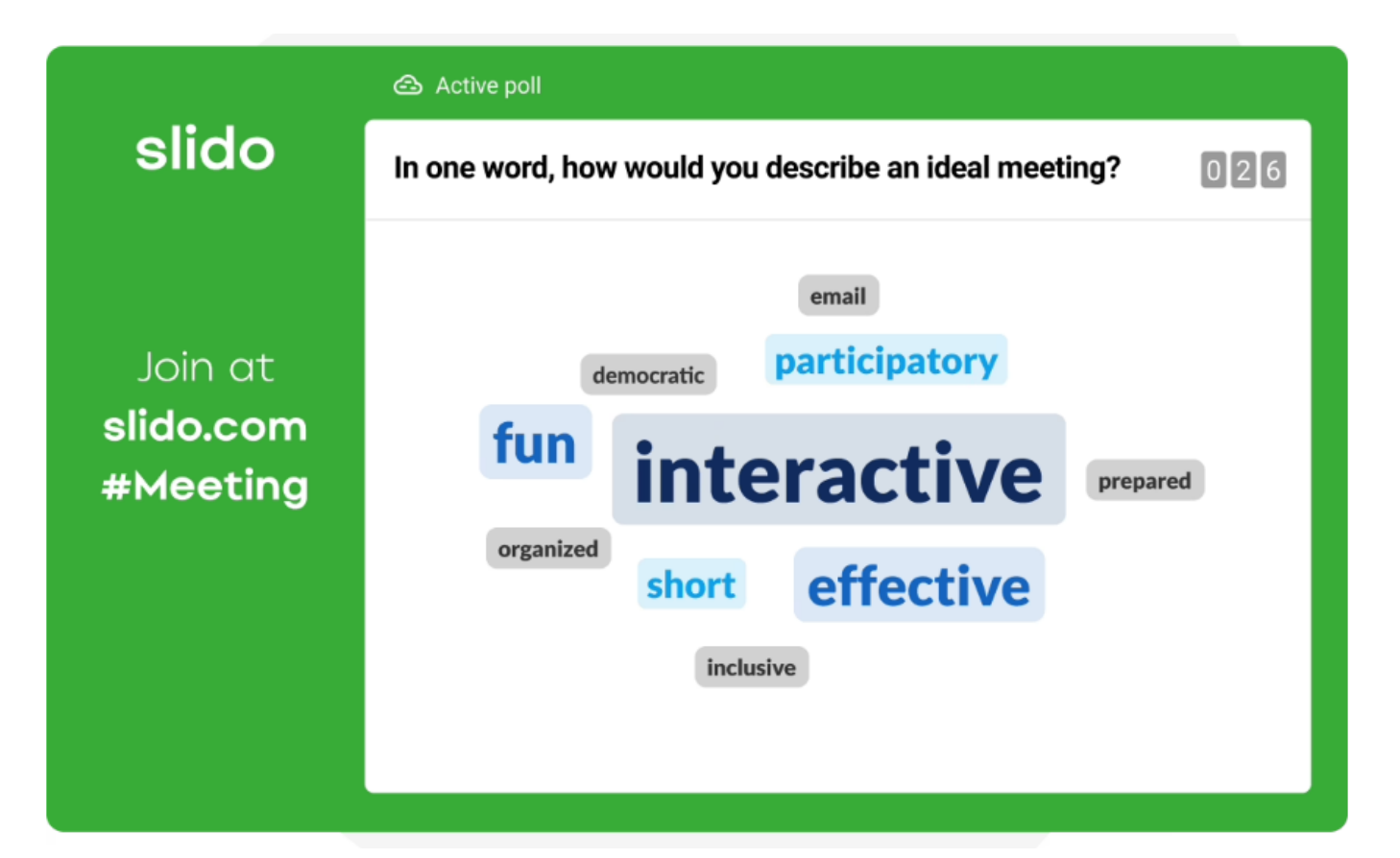

#### **Rating Poll**

A rating poll offers the quickest way to get feedback from your participants. Let them rate your session or see where they stand on certain areas in pulse surveys.

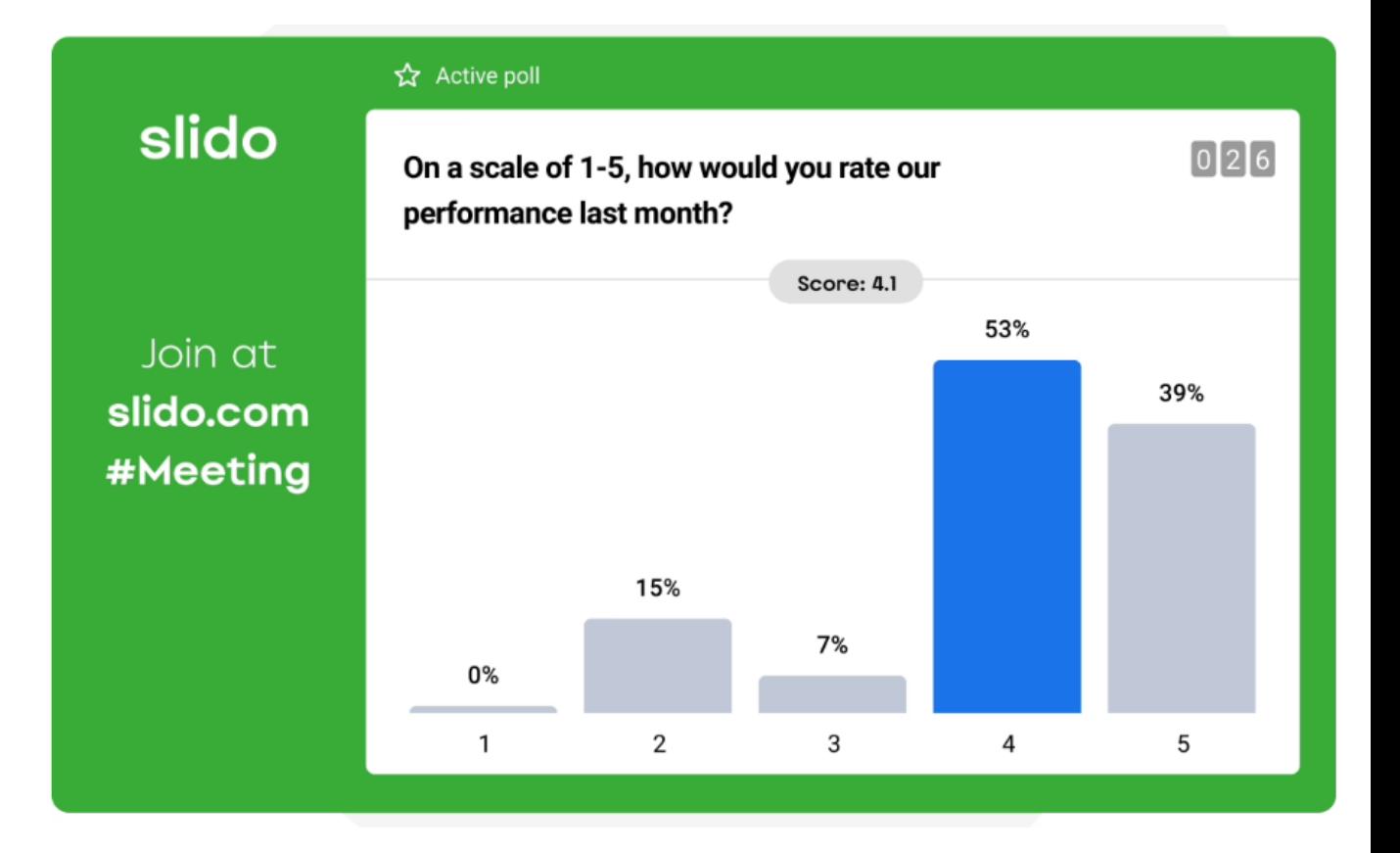

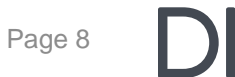

#### **Open Text**

**Let your participants** type in their own answer or comment. Open text polls are great for feedback surveys and training sessions, or as a collaboration tool in small meetings.

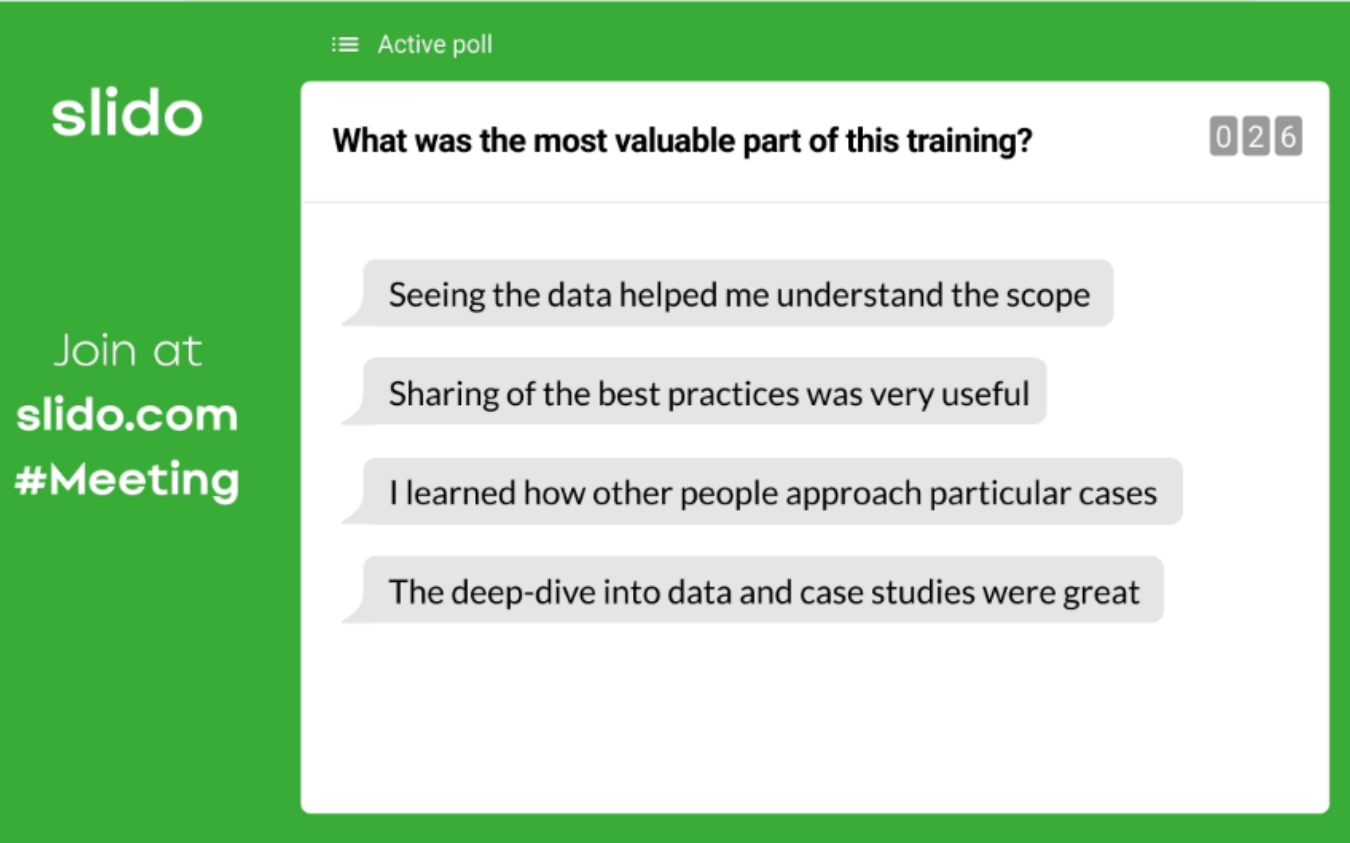

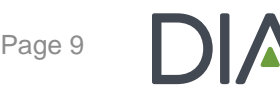

## **Ranking Poll**

Ask people to prioritize different items based on their importance. A ranking poll can help you identify the most relevant topics, projects or areas and inform better decisions.

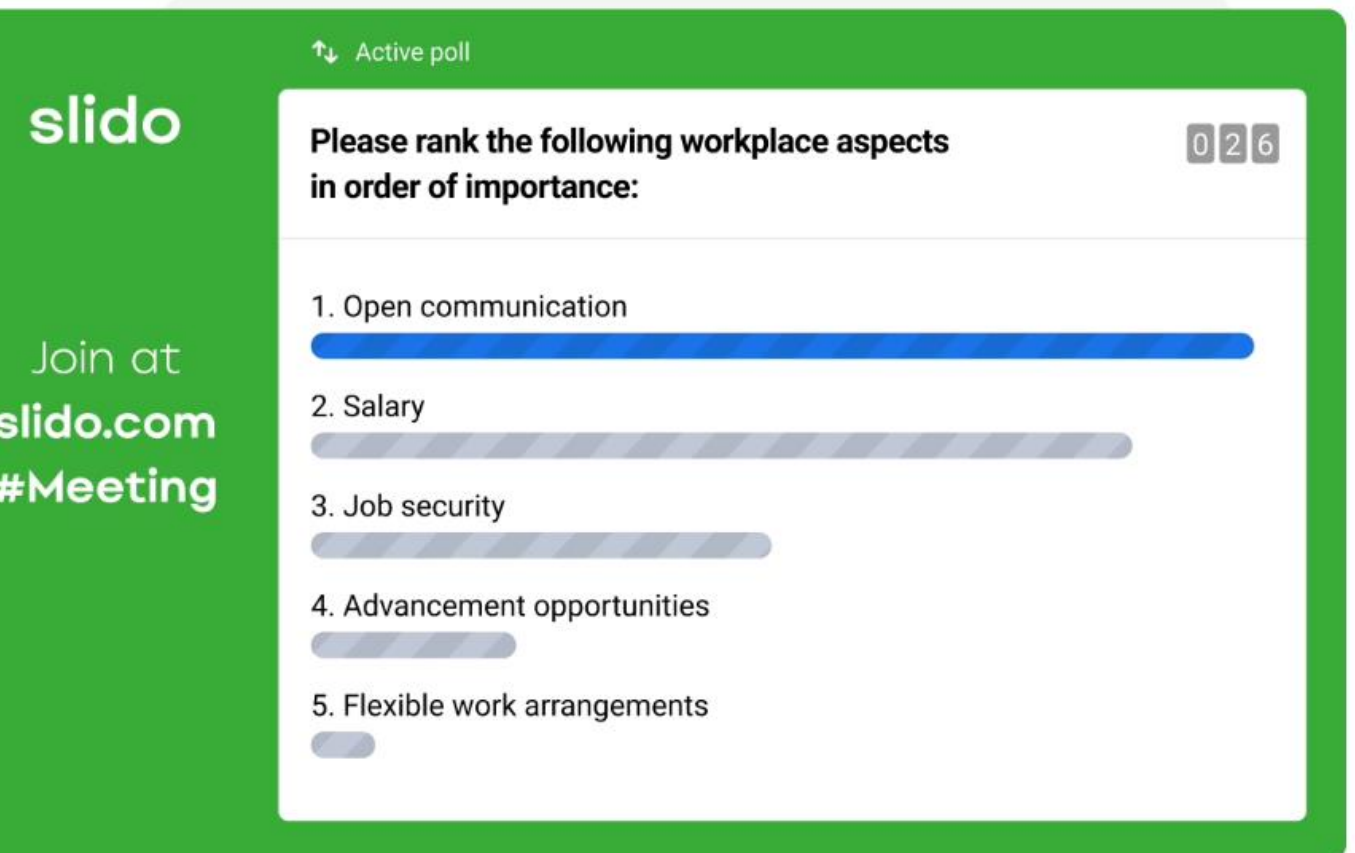

## **Step 2: Submit your polling questions**

## **Tips for Successful Polls**

- o Make questions short and simple.
	- o Questions have a character limit of 257.
	- o Limit answer choices to 5 total.
- o Allow time for discussion of the response results.
	- o Build in approximately 1-2 minutes for presenting and polling.
	- o Build in at least 2-3 minutes for discussion of each question.
- o It is recommended to use no more than 5 questions. Use questions sparingly to highlight the points you most want to emphasize.

## Submit you polling questions by **Tuesday, June 6. Surveymonkey.com/r/poll23**

Page 11

#### **Introducing Your Interactive Questions to the Audience**

Before your first interactive question, tell the audience that you will be asking them to participate using their mobile device.

*Now I'm going to ask for your opinion. Please take out your mobile device, open your camera app to scan the QR code on the screen.*

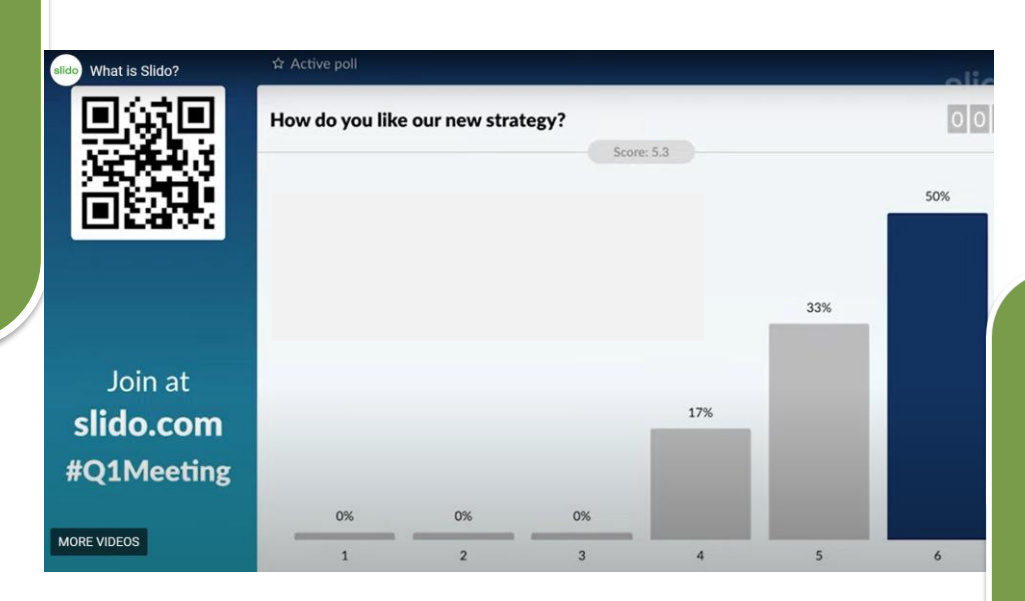

You will then click the link to take you to the polling screen.

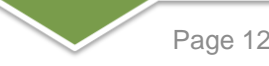

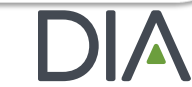